## **Wartemusik auf der STARFACE konfigurieren**

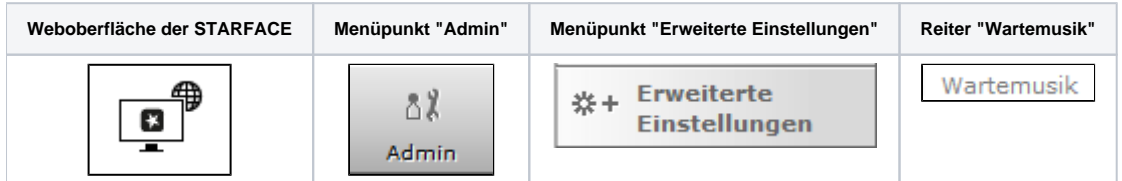

Der Begriff "Wartemusik" wird innerhalb der STARFACE generell für die akustische Ausgabe verwendet, die abgespielt wird, wenn ein Ruf in die Warteschleife bzw. "on hold" genommen wird. In diesem Reiter kann eine bestehende Wartemusik der STARFACE über die Schaltfläche @ geändert

werden. Oder es kann eine neue Wartemusik über die Schaltfläche **+ oder + Neue Wartemusik** konfiguriert werden.

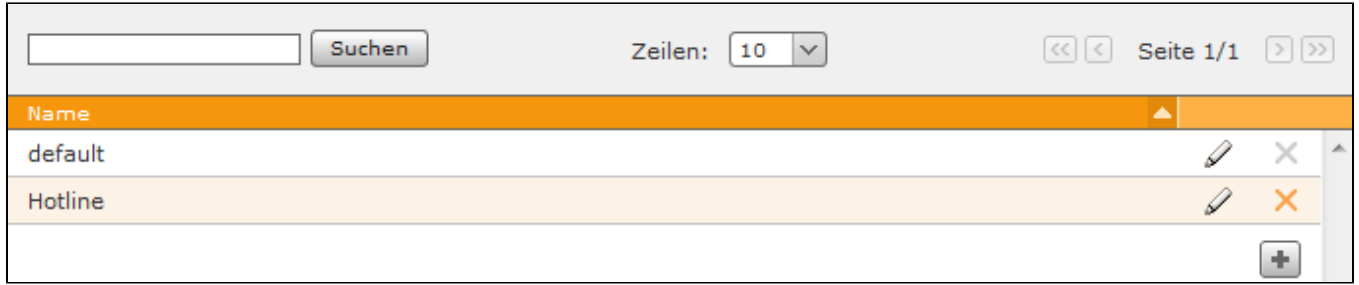

Für die STARFACE besteht eine Wartemusik immer aus einer bzw. mehreren Audiodateien. Es muss also immer zwischen diesen beiden Begriffen unterschieden werden. Also auch, ob z.B. eine neue Wartemusik erstellt wird oder ob einer bereits bestehenden Wartemusik neue Audiodateien hinzugefügt werden.

Im ersten Reiter mit der Bezeichnung "Einstellungen" kann der Name der Wartemusik konfiguriert werden. In dem zweiten Reiter "Musik" besteht über die Schaltfläche Anhören die Möglichkeit, die Audiodateien der Wartemusik über ein Telefon anzuhören.

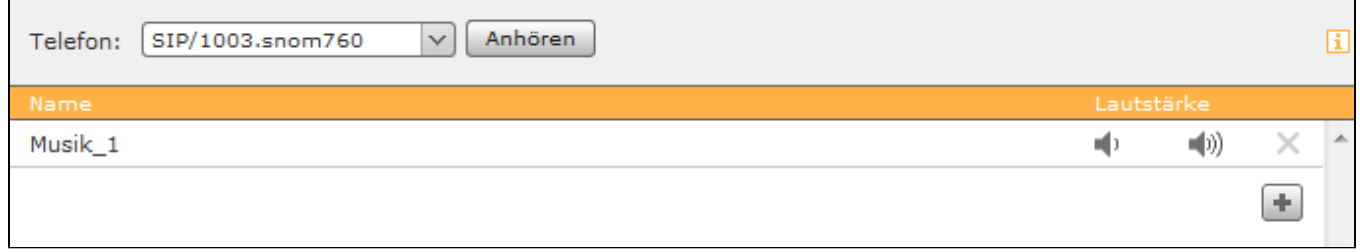

Über die Schaltflächen **Witchen die Führen der Einer** können einer Wartemusik neue Audiodateien vom Typ "wav" (maximal 30MB, mono, 16kHz, 16 bit, PCM) zugewiesen werden. Der Name der Audiodatei darf keine Umlaute enthalten.

Über die beiden Schaltflächen und kann die Lautstärke einer Audiodatei vermindert bzw. erhöht werden.

Λ

∕

**Hinweis**: Häufiger Gebrauch dieser Funktion lässt die Qualität der Audiodatei massiv sinken und sollte deswegen vermieden werden.

Die Zuweisung einer bestimmten Wartemusik zu einer Rufnummer, einer Gruppe oder einem Benutzer erfolgt in den gleichnamigen Reitern. Für alle anderen Telefonnummern, Gruppen und Benutzer gilt die default-Wartemusik der STARFACE.

**Hinweis**: Die beschriebenen Zuweisungsmöglichkeiten bestehen nicht bei der Wartemusik "default".

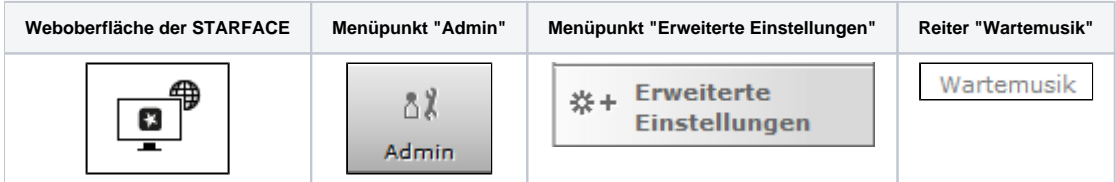

Der Begriff "Wartemusik" wird innerhalb der STARFACE generell für die akustische Ausgabe verwendet, die abgespielt wird, wenn ein Ruf in die Warteschleife bzw. "on hold" genommen wird. In diesem Reiter kann eine bestehende Wartemusik der STARFACE über die Schaltfläche @ geändert

werden. Oder es kann eine neue Wartemusik über die Schaltfläche  $\Box$ oder  $\Box$  Neue Wartemusik konfiguriert werden.

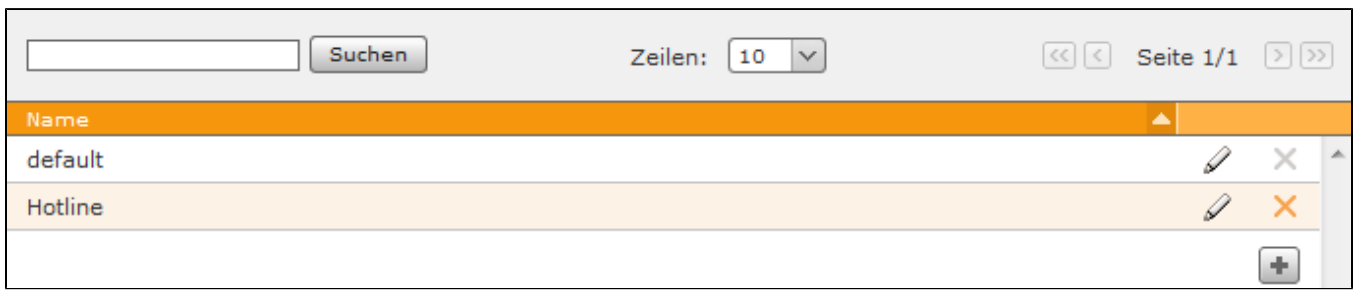

Für die STARFACE besteht eine Wartemusik immer aus einer bzw. mehreren Audiodateien. Es muss also immer zwischen diesen beiden Begriffen unterschieden werden. Also auch, ob z.B. eine neue Wartemusik erstellt wird oder ob einer bereits bestehenden Wartemusik neue Audiodateien hinzugefügt werden.

Im ersten Reiter mit der Bezeichnung "Einstellungen" kann der Name der Wartemusik konfiguriert werden. In dem zweiten Reiter "Musik" besteht über die Schaltfläche **Anhören** die Möglichkeit, die Audiodateien der Wartemusik über ein Telefon anzuhören.

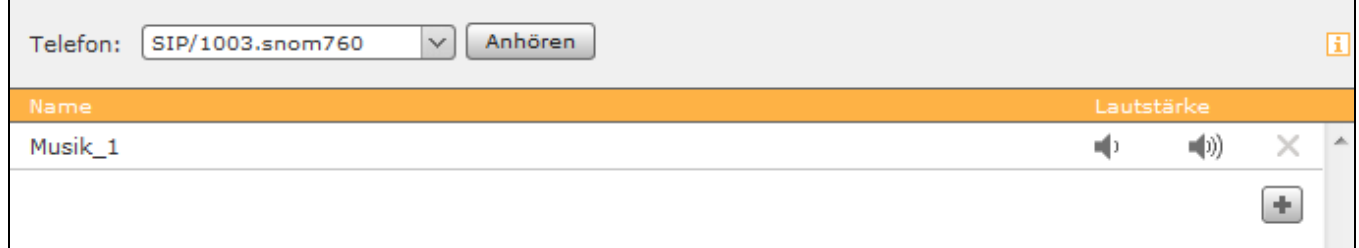

Über die Schaltflächen  $\|\cdot\|$ und  $\|\cdot\|$  Datei hinzufügen können einer Wartemusik neue Audiodateien vom Typ "wav" (maximal 30MB, mono, 16kHz, 16 bit, PCM) zugewiesen werden. Der Name der Audiodatei darf keine Umlaute enthalten.

Über die beiden Schaltflächen (kann die Lautstärke einer Audiodatei vermindert bzw. erhöht werden.

**Hinweis**: Häufiger Gebrauch dieser Funktion lässt die Qualität der Audiodatei massiv sinken und sollte deswegen vermieden werden. Λ

Die Zuweisung einer bestimmten Wartemusik zu einer Rufnummer, einer Gruppe oder einem Benutzer erfolgt in den gleichnamigen Reitern. Für alle anderen Telefonnummern, Gruppen und Benutzer gilt die default-Wartemusik der STARFACE.

Hinweis: Die beschriebenen Zuweisungsmöglichkeiten bestehen nicht bei der Wartemusik "default". Λ

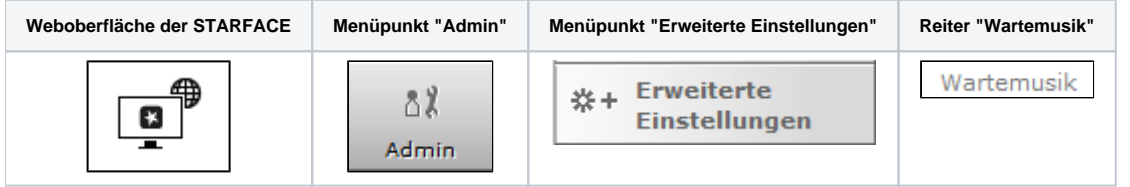

Der Begriff "Wartemusik" wird innerhalb der STARFACE generell für die akustische Ausgabe verwendet, die abgespielt wird, wenn ein Ruf in die Warteschleife bzw. "on hold" genommen wird. In diesem Reiter kann eine bestehende Wartemusik der STARFACE über die Schaltfläche @ geändert

werden. Oder es kann eine neue Wartemusik über die Schaltfläche **+ oder + Neue Wartemusik** konfiguriert werden.

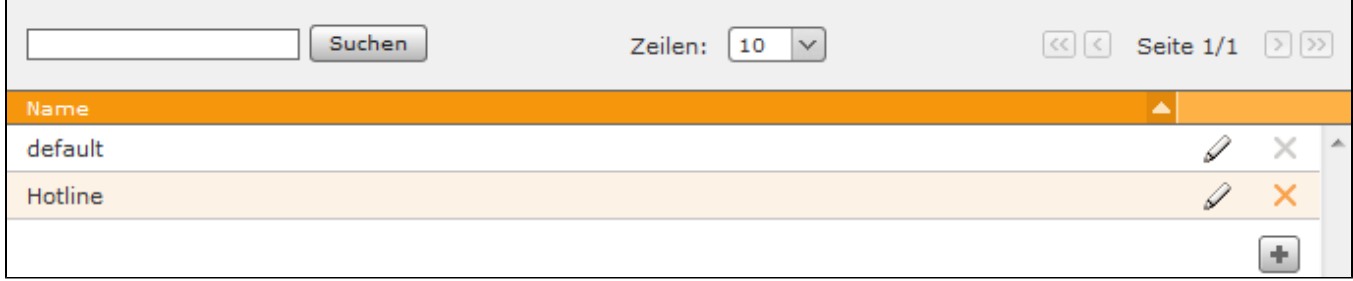

Für die STARFACE besteht eine Wartemusik immer aus einer bzw. mehreren Audiodateien. Es muss also immer zwischen diesen beiden Begriffen unterschieden werden. Also auch, ob z.B. eine neue Wartemusik erstellt wird oder ob einer bereits bestehenden Wartemusik neue Audiodateien hinzugefügt werden.

Im ersten Reiter mit der Bezeichnung "Einstellungen" kann der Name der Wartemusik konfiguriert werden. In dem zweiten Reiter "Musik" besteht über die Schaltfläche | Anhören | die Möglichkeit, die Audiodateien der Wartemusik über ein Telefon anzuhören.

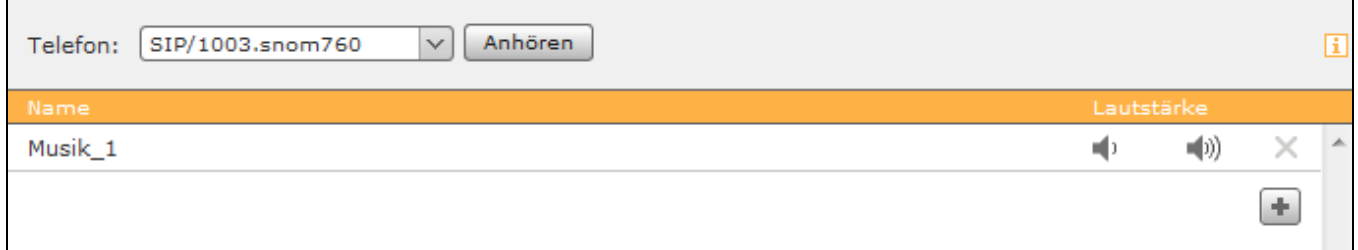

Über die Schaltflächen | H und | H Datei hinzufügen können einer Wartemusik neue Audiodateien vom Typ "wav" (maximal 30MB, mono, 16kHz, 16 bit, PCM) zugewiesen werden. Der Name der Audiodatei darf keine Umlaute enthalten.

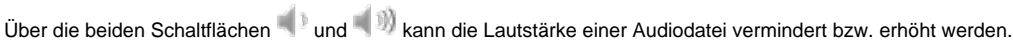

و آف

Λ

**Hinweis**: Häufiger Gebrauch dieser Funktion lässt die Qualität der Audiodatei massiv sinken und sollte deswegen vermieden werden.

Die Zuweisung einer bestimmten Wartemusik zu einer Rufnummer, einer Gruppe oder einem Benutzer erfolgt in den gleichnamigen Reitern. Für alle anderen Telefonnummern, Gruppen und Benutzer gilt die default-Wartemusik der STARFACE.

Hinweis: Die beschriebenen Zuweisungsmöglichkeiten bestehen nicht bei der Wartemusik "default". Λ

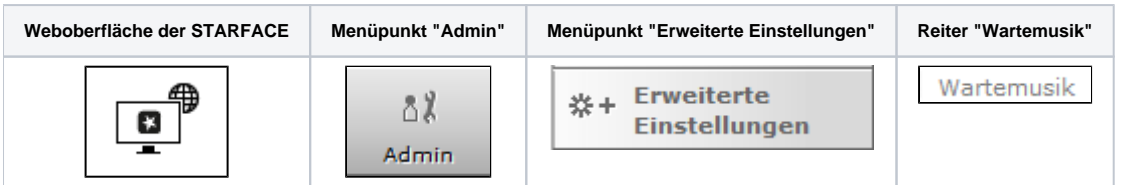

Der Begriff "Wartemusik" wird innerhalb der STARFACE generell für die akustische Ausgabe verwendet, die abgespielt wird, wenn ein Ruf in die Warteschleife bzw. "on hold" genommen wird. In diesem Reiter kann eine bestehende Wartemusik der STARFACE über die Schaltfläche @ geändert

werden. Oder es kann eine neue Wartemusik über die Schaltfläche **+ oder + Neue Wartemusik** konfiguriert werden.

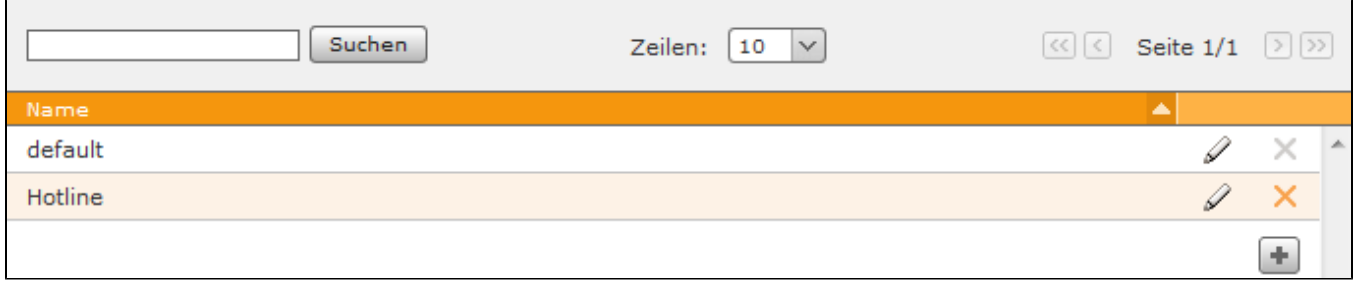

Für die STARFACE besteht eine Wartemusik immer aus einer bzw. mehreren Audiodateien. Es muss also immer zwischen diesen beiden Begriffen unterschieden werden. Also auch, ob z.B. eine neue Wartemusik erstellt wird oder ob einer bereits bestehenden Wartemusik neue Audiodateien hinzugefügt werden.

Im ersten Reiter mit der Bezeichnung "Einstellungen" kann der Name der Wartemusik konfiguriert werden. In dem zweiten Reiter "Musik" besteht über die Schaltfläche **Anhören** die Möglichkeit, die Audiodateien der Wartemusik über ein Telefon anzuhören.

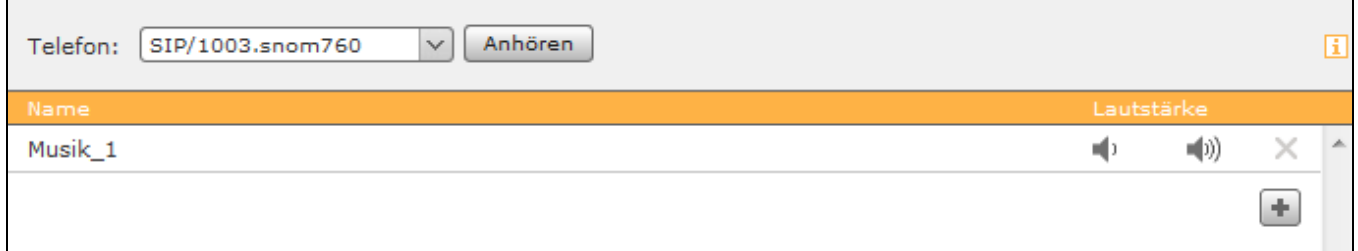

Über die Schaltflächen | H und | H Datei hinzufügen können einer Wartemusik neue Audiodateien vom Typ "wav" (maximal 30MB, mono, 16kHz, 16 bit, PCM) zugewiesen werden. Der Name der Audiodatei darf keine Umlaute enthalten.

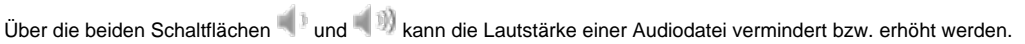

**Hinweis**: Häufiger Gebrauch dieser Funktion lässt die Qualität der Audiodatei massiv sinken und sollte deswegen vermieden werden.

Die Zuweisung einer bestimmten Wartemusik zu einer Rufnummer, einer Gruppe oder einem Benutzer erfolgt in den gleichnamigen Reitern. Für alle anderen Telefonnummern, Gruppen und Benutzer gilt die default-Wartemusik der STARFACE.

Hinweis: Die beschriebenen Zuweisungsmöglichkeiten bestehen nicht bei der Wartemusik "default". Δ

Die Dokumentation für die abgekündigten Versionen der STARFACE finden sich in unserem Archiv:

[Link zum Archiv](https://knowledge.starface.de/x/eAUIC)

Δ